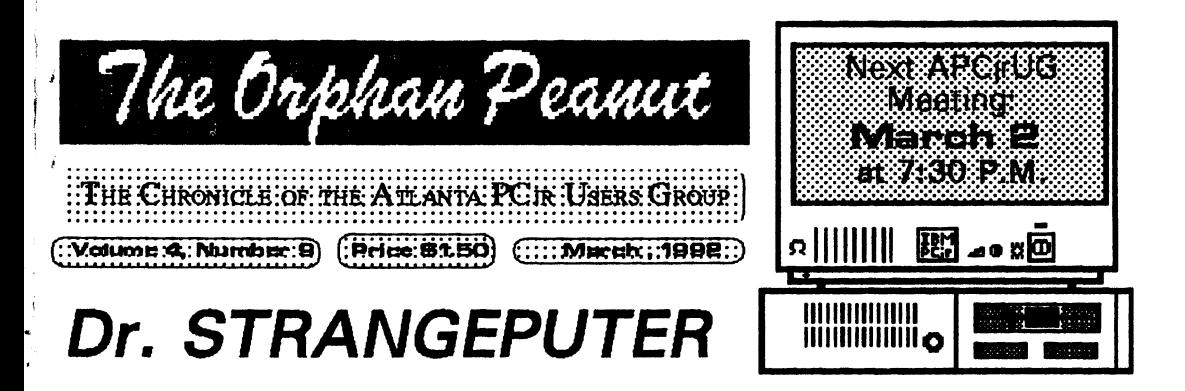

#### or, How I Stopped Worrying and Learned to Love My Bomb

by David Wilson

"You're going to actually put a 286 Board in a PCir?" snickered the Eminent Authority On All Things Electronic, P.C. Maven. (Maven, you know, is referred to as the 'Guru of Gigabyte' because

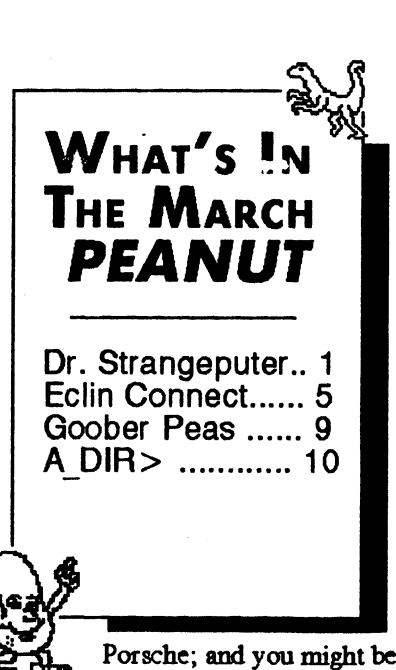

This piece of whimsy originally appeared in the September, 1989 issue of The ORPHAN PEANUT as a direcvt result of the comments I received when I mentioned to some of my non-Junior friends that I was considering an upgrading to the Mesa286 board, an add-on that actually made many Juniors into small ATs. I tried it and mine was one of the unfortunate PCjrs it just wouldn't work on (sigh). Anyhow, the article is as appropriate today as it was then. so here it is - DGW

of his fanatical devotion to the principle that if more is better and most is better yet, then too much must be best.)

"Well, yeah," I said, a little sheepishly, "I was thinking about it.

His brow furrowed in concentration and his eyes got that glazed, concentrating look you see on cats in a litter box as he searched for, retrieved, and delivered his latest zinger.

"That's like, ummmmmmm, putting a Z-car motor in that raggedy old Honda you wheeze around in. No matter what you do to it, it'll still be an obsolete clunker with a few extra features that'll never challenge my Porsche. Why don't you trash both of them and get with it? You might be able to get enough out of the Honda to, yuk, yuk, buy a set of high-speed floormats for a

Porsche; and you might be able to use the PCir as a, har, har, boat anchor."

(Go to Page 3)

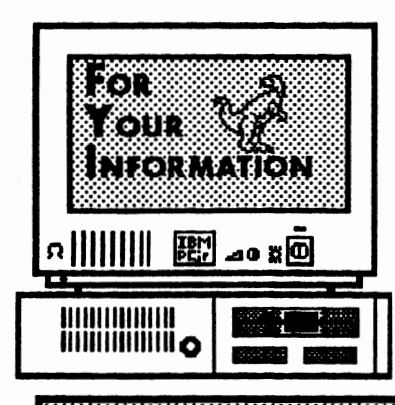

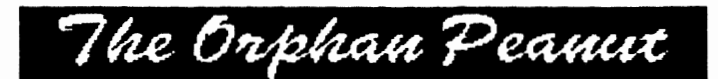

is the official newsletter of the *Atlanta PCjr Users Group,* a distressingly non-profit organization dedicated to the health and well-being of the first Orphan and first "clone" from IBM - the "Peanut". The Group's single purpose is as stated in Article 2 ofourConstitution:

-:· .. •:•:•:~:=· ····· · · -~~f=t· ~m:l~fme•u~.=~:=·· ·····"f~m~if:t:t ··-~~~i•=•::\$.u•:•=·==:•==: emovinent from their PCir.

The ORPHAN PEANUT is designed, laid out, and entirely created on a PCjr with 736 KB of **RAM** or 8 MHz of clock speed (but not both together), a Microsoft Mouse, a second floppy drive (3.5") from PC Enterprises, and two 20-megabyte hard disks from RIM via Paul Rau Consulting. There's other stuff as well, but we forget.

Software used includes *TEXIRA* word processing (ver. 6.0) and QEdit (2.1) text editor, Power Up! Software's *EXPRESS PUBLISHER* 2.0 desktop publishing, and sundry other programs of varying usefulness.

Permission is hereby granted for the abstraction and republication of any and all original articles in this publication, with the dual provisos that the sense of the article not be changed and that proper credit be given the author and **The ORPHAN PEANUT.** 

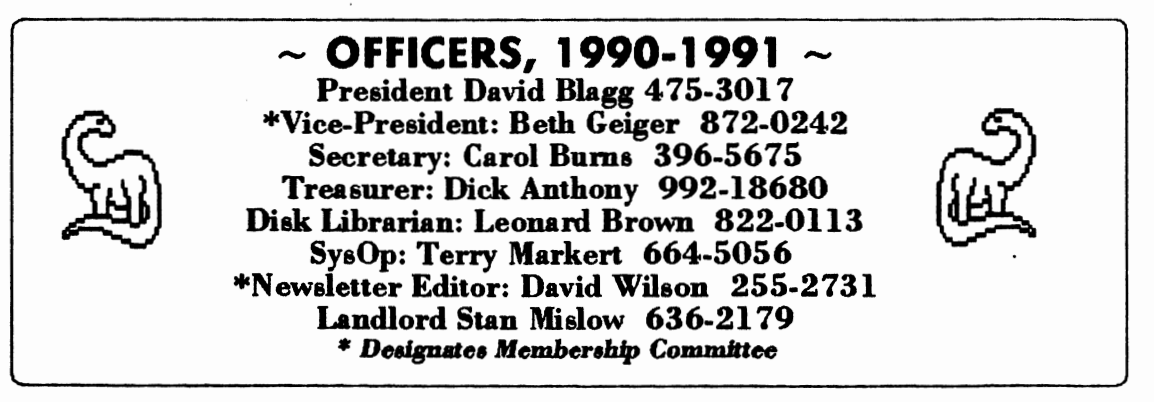

Volume 4, Number 9 March. 1992

ල ල

Dr. Strangeputer...

#### From Page 1)

I'd been waiting for that, and I really let im have it. "Oh, yeah?", I snapped crisply, Üh, well, uh, er, um, well, I, errrrr, oh, ëah?"

<u> The Orphan Peanut</u>

And, having demolished him with that rushing sally, I followed up with my best in nonths: "So what?". I'm not sure he heard me ver his laughing, however - he must have rought of something funny to overcome his disay at being bested in the verbal joust.

P.C. Maven's reaction to the idea of rgrading the PC ir is typical of many in the ersonal Computer world. Most see the Junior s a failed experiment by IBM that ranks somethere around the Sinclair and Texas Instruments fferings of the early 80's, but this isn't really e case. The PC ir had (and has) some oddities ad peculiarities that set it apart, but there are ery few of these compared to the similarities has with the rest of the IBM and clone bectrum. Since this is a short article, I on't detail the similarities and differenes in more than a few instances, but tost of the problems can be overcome usily with a simple patch or fix.

Most people who give the matter any ought at all assume that IBM "dropped" Junior 1985, but this isn't quite accurate - what hapened was that IBM removed the PC ir from its urrently marketed" list and ceased manufacturg it, but it remained on the list of computers ill in the inventory. Whatever their reasons ay have been, Big Blue did not drop the PCjr om its inventory until February, 1989 - that's ght, 1989 - and has pledged parts and warranty mport for five years from that time. In case ou haven't noticed, this means that the PC was

actually dropped from the product line before the PCjr, despite the perception that the opposite is true.

 $...$ 

mman<br>Hilling

"Still," Maven expostulates, "the PC ir was a design and marketing disaster from the first. How about that infamous 'Chiclet' keyboard? The lack of expandability? The program incompatibilities?"

Well, we're glad you asked those questions, Maven. Most Junior owners have never even seen a 'Chiclet' keyboard, but it was introduced with good intentions and bad market research (as is frequently true of IBM offerings), and was unceremoniously dropped in favor of an improved model that has been durable and trustworthy for years. The new keyboard incor-

> porated several design features that were unusual at the time, but which have since appeared in many of the more heralded models since then.

The PC ir came out with 64 KB of RAM and two expansion slots, plus a "modem" slot. One of the expansion vacancies was immediately filled with a second 64 KB memory expansion, leaving only one available for other uses. Since IBM did not intend for Junior to be competitive with the PC, this slot was probably deliberately designed so that it would not accept PC or XT expansion cards - only those designed specifically for the PCir. This was a considerable handicap, but third- party designers dove right in and came up with a plethora of add-ons that can use the single expansion slot. (Many are now filled with controller card/memory expansions designed espe-

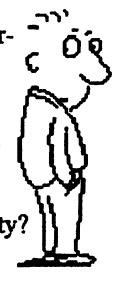

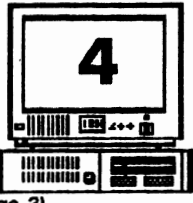

# Dr. Strangeputer...

Volume 4, Number 9

March, 1992

(From Page 3)

cially for Junior.) Since the IBM PCir Internal Modem is not really satisfactory, many designers have created expansion products that interface at the Modem slot. Other products are attached using "sidecars", which are plugged into a bus on the right side of the computer, and which can be stacked so that several expansions may be attached at the same time.

"Okay," snarls P.C. Maven with an ugly erin. "now weasel out of the software incompatibility problems." We'll try. First, let me say that 90% of the programs that most PC ir owners want to run will do so right out of the box with little or no extra effort. Probably 7% of the remaining 10% will run with a little "tweaking", such as installing patches or hardware fixes; but there may be as much as 3% of the total MS-DOS software that simply won't run on a PCjr. Mostly, this is caused by the Junior's lack of Direct Memory Access (DMA), or by the unique PC ir video arrangement, and simply is not worth the effort to overcome when you consider the size of the potential market. DOS 4.x, OS/2 and all its derivatives; most hard drive backup programs are in this last category, and it's unfortunately one that is growing as OS/2 gains in popularity.

(For that reason, many of us are considering the new \$325.00 upgrade to an 80286 processor as a short-term solution to the problem. Let's face it -why would anyone spend even \$1000 on an AT-class clone any more when you know that you're going to have to have an 80386 to run the stuff that's being written now for release in the future? And that's why I'm considering an 80286 upgrade for my obsolete, obstinate, beloved Junior. Stick that in your Model 50 and process it, Maven.)

Just keep in mind that the PC ir was conceived and marketed as a "home computer", one that would run the kids' games and let the family do low-level word processing, budgeting, and such domestic tasks. It does a very nice job of that - so much so that Tandy Corporation has made a substantial sum of money with its near-clone of the PCir, the 1000-series computers. IBM, perceiving this as a lucrative market, has tried to re-enter with its "PS/2jr", the Model 25, but has made some of the same mistakes and several new ones in doing so. The point is this: the PC ir is not and never was a machine for the "power user"; it was and is an admirable little computer that does most things as well as any other 8088 powered computer around, and does some things better than most. Don't try to compare it with the latest "screamer" from Compaq, because they aren't competitive with one another.

<u> The Orphan Peanut</u>

If you need a home computer, consider Junior - the price is right these days. Just don't try to run Windows 386 on  $\mathscr{F}$ it. And if you see P.C. Maven in his Carrera, take cover quickly. He can't drive that, either.

#### **JUNIOR STUFF FOR SALE-**

4 PCir Jovsticks @ \$15 each or 2 for \$25 1 Parallel Printer Port sidecar - \$50 1 Cable connector for TV - \$10

Call David Blagg at 671-0500 evenings.

its ye sei oth cc ne tru Сc  $m$ **SCC** รนา่ WI of yo slig fro  $\mathbf{a}$ ter ou to in lik **OU:** fec an. ow sai wh it i hel do wh

**COL** "bı

ok

ne

to: thi bet wi an ou

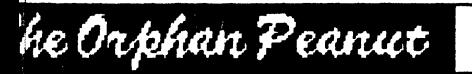

Volume 4, Number 9 March. 1992

**NUMBER** 

लाह

**CONNECT** 

å ⊶⊾FB 

IN CONNECT, VERSION 2.0 - A GOOD ECOMMUNICATION PROGRAM

**ftware Product Review by J. Wesley Mercer, Sr.** 

#### **MMARY**

ou have the need to efficiently and producly access CompuServe, GEnie, Dialog, other isticated information services, your local and the BBS networks, I believe a new

munications software Eclin nect will meet your reements. Reasonably ed at \$49.00, this ware is a full fead communicas package :h will itate full proad **e** access ther puter ems , and the seeable re.

*ECLIN* **TEM** QUIRE-NTS n Connect will ate on any IBM 00% compatible with 384K of RAM; mixed or matched 5.25 5 Drives or one Drive and a drive, which is recommended; DOS or PC-DOS version 3.0 or higher: r, monochrome, or LCD monitor: Hayes rtmodem or compatible modem; and an opal Microsoft Mouse or 100% compatible

se with serial or bus interface.

The first phase of this review was conducted using a PCir which has been enhanced with a Racore Companions (TM) Drive Two Plus sidecar (memory expansion to 640K, a second 360K drive, and DMA); a 2400 bps stand alone Hayes compatible modem by Practical; an Epson Spectrum WARD Reiten  $LX-90$  nine pin dot matrix printer, and a 78K

"bare bones" 3.1 MS-DOS "Boot" with only essential Racore memory management commands.

The second phase of this review was conducted using a Headstart IBM compatible PC with a 286SX CPU; 25mhz clock speed; a single 720K 3.5 drive; VGA Monitor; a 40MB hard drive; a Microsoft compatible mouse;

 $\overline{\text{MS}}$ -Dos 3.1; and a LX810 Epson, nine pin dot matrix printer.

**OUICK INSTALLATION** 

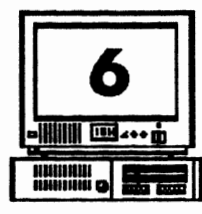

**6**<sup>*Volume 4, Number 9 The Orphan Peanut*</sup>

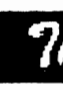

(From **Page** 5)

Eclin Connect uses an INSTALL program which copies the software either to a floppy disk or to a hard drive. During installation there are a series of logical and easy to follow prompts which guide the user to configure the software to their particular system. Through THE OTHER SETTINGS MENU default settings arc prompted for: Designating TERMINAL TYPE: Setting LOCAL ECHO and LINE FEEDS: Customizing the PRINTER, SCREEN and MOUSE SETTINGS; Assigning special functions and tasks to KEYBOARD SETTINGS (MAC nd naming default file names for the. FILE/DIRECTORY SETTINGS: Establishing MEMORY MANAGEMENT instructions for BACKGROUND FILES TRANSFER and executing extemal programs during files transfers· Activating the USAGE RECORD, SOUND EFFECTS, and certain automatic features of the Zmodem protocol.

#### TECHNICAL ASSISTANCE

I called Eclin Technical Support and met Chris who quickly developed a fix to overcome the fact that the Eclin Connect manual did not include instructions for installation on a computer with two 360K disk drives and no hard drive like my PCir. In a two drive PCir system with the "install" program in the "B" drive and a blank formatted disk in drive "A", the "install" program cannot access the DOS file it needs without an adaptive change to the "boot" disk. Chris told me to modify my "boot" disk to include commands to set up a virtual drive  $"C"$  in RAM with 64K; copy the DOS Commend .com to the virtual drive  $\ddot{\text{C}}$ "; and to set  $Comsect = C\mbox{Command.com}$  so that the "install" program would look for the DOS system files on the virtual drive "C". Of course no such

change is required for any system having a hard drive. I give  $A++$  to Eclin and Chris for their customer support!

#### UP AND RUNNING

After problems installing Eclin Connect on my PC ir were corrected, all of Eclin Connect's features were easily utilized on both the PCjr and the Heedatart 286 systems. Eclin Connect uses character based short cut key commands with sufficient information on the screen that no fur ther reference is really necessary. However, highlighted bar menus constantly remind the U ser of the status of the current operation and the highlighted, on line  $F1$  help ke y quickly brings up plain explanations, practical tip a sufficiency of related information to permit the most inexperienced to make the right move. HELP FILES Help screens arc readily available and are clear and easily understood. The HELP screens are organized very much like the Users Guide and are functionally responsive, clearly wntten, and contain useful tips and practical suggestions. The HELP screens arc as comprehensive as the 103 page handbook size User's Guide. The GUIDE is logically organized, well written, and easily understandable.

#### USAGE RECORD

To conduct this review, I logged a little over nineteen hours of Edin Connect use during a seventeen consecutive day period. Twenty-eight local and long distance systems were connected mamually and by SCRIPT sixty eight times. One system was connected using SCRIPT to automatically upload a message, to download a file, and to connect and disconnect the system beginning at a preset time. I know this because it is recorded in my USAGE RECORD. The Usage Record and Phone Book functions work

toge dialc the actii Reg<br>phd with com to e the  $\colon$ grea valu PH<

syst sele, syst **arc** <sup>I</sup> BO( last last mad cust BO( atica reve PH<sub>C</sub> • **arc** <sup>I</sup> plic

The

**SCF BO** syst defa pho

**SCI** If  $\alpha$ auto

## he Orphan Peanut

Volume 4. Number 9 March. 1992

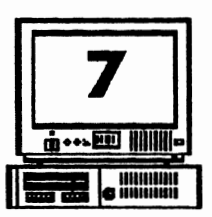

:ther as a relational database. As systems are ::d from the Phone **Book,** selective data from Phone Book together with all the connection vity facts are transferred to the Usage ord. This function records the full name and tie number of the systems connected together 1 dates, beginning and ending times, total iection times, number of connections made ectory times, mail files activity including<br>full file name, its drive, a directory. The<br>the the systems connection activity, the moter the systems connection activity, the more iable this Usage Record functioo becomes.

#### )NE BOOK

PHONE BOOK automatically alphabetizes ems as they are first entered. As systems are cted for dialing from the PHONE BOOK the ems' full identity and configuration settings displayed on a split screen. Each PHONE )K entry displays the total number of calls, date called, beginning and ending times of call, and the total time usage for all calls **.e** to that system. While in this split screen, omized c hanges to a system's PHONE )K entries may be made and these arc autom illy copied to the PHONE BOOK. The :rse is also available, in that, while in use the INE BOOK may be changed and the changes automatically available for current in use apations.

llPT may be included in a system's PHONE )K entry for automatically accessing another em. Transfer Protocols, if different than the ult Protocol, may be included in the systems le entry.

#### llPT

ie makes repeated calls to a given system, mating those calls is a tremendous help to Users. Automating access to systems is easily accomplished with the Edin Connect SCRIPT utility. With SCRIPT one may simply log on automatically; or, ooe may elect to log on, select one's favorite conference, and then proceed to upload or download bulletins messages, and files, and then log off the system with all the steps being automated by using SCRIPT. What is more, one may preset the time for one's computer to automatically execute SCRIPT while one sleeps at a time when the phone rates arc lower. SCRIPT may be prepared from scratch using common sense commands that are easy to remember.

SCRIPT may also be recorded while connected to another system and later these recordings may be edited in the built in EDITOR to perform the ftmctions one may wish to have performed automatically. SCRIPT may be added to the PHONE BOOK entry for a specific system **and**  automatically activated with the dial function. A SCRIPT WATCH function permits easy debugging, monitoring, and trouble shooting a SCRIPT. Syntax errors arc displayed during PLAYBACK for correction and some errors of syntax such as punctuation are automatically corrected during PLAYBACK.

#### TEXT EDITOR

To me one of the more productive of all the Edin Conncct's features is the built in TEXT EDITOR. I used the EDITOR primarily to write messages for later upload. Text created within the EDITOR may be sent directly to another sy& tem without first having to save the text to a file on another disk. ASCII files may be loaded into the EDITOR to be edited and sent by file trans-

- \_ \_\_\_\_\_.\_\_\_\_/.

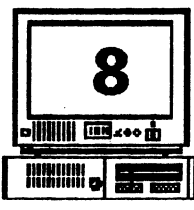

**8** Volume 4, Number 9 *Phian Peanut* 

**E** 

EC. TEI **AS**  SUI If y, tive sop] B₿. con Cor quii pric soft ture lion whi faci and rani to c com syst now into fore futu

(From Page 7)

fer to another system. The EDITOR may **be**  used to edit or create text. While the EDITOR is not a full fimction word processor, it does provide fifteen full screen editing fimctions.

#### FILE TRANSFER

File transfers may **be** accomplished with any of eight transfer protocols; Xmodem, Xmodem-CRC, Ymodem, Ymodem-Batch, Ymodem-G, Ymodem-G-Batch, Zmodem, and ASCII. Easy to remember character based short cut keys and menus which one may use intuitively activate the down load or up load of files. As the transfer takes place there is a status window which clearly reflects the transfer progress.

#### TEXT REVIEW

Text Review is a ftmction which permits review of previously transmitted screen text. While still in Edin Connect, even if disconnected from a system, the last transmissions from the disconnected system may be recalled for review or to save it to a file.

#### BACKGROUND FILES TRANSFER

This is a great function. It is particularly useful for those who have a hard drive and who may copy from such services as CompuServe, GEnie, or Dialog. Sometimes long mavoidable waits occur while large files are being down loaded. With this function, the computer may be used . productively while transfers are being accomplished in the background.

MACROS Over forty MACROS may be defined using the F2-Fl0 function, control, shift,and alternate keys alone and in combinations. Incorporating MACROS into manual operations and SCRIPT reduces keystrokes and greatly increases the speed of access to other systems.

#### MOUSE SUPPORT

The Microsoft compatible mouse is an optional, but, highly desirable feature of Edin Connect. I loved the speed and ease with which the mouse whished me through all of the Edin Connect functions. While using the mouse I was able to take a number of short cuts by clicking on the status bar buttons, the highlighted characters in words, the highlighted keywords in menus and the scroll bars which are abundantly available in all Edin Cormect functions.

PRODUCT PRICE AND GUARANTEE

In addition to free User support Edin states that it offers a 30 day money back guarantee. At the present time,the price of this communications program is \$49.00 plus \$5.00 for shipping and handling of one copy. If you wish additional information about this product or you wish to <sup>p</sup>lace an order write or phone:

> Edin Technology 172 West State Street P.O. Box 2041 Trenton, N. J. 08607 Tel:8~22-ECLIN Tel:609-393-0577 Fax:609-393-1990

#### COMMENTS ARE WELCOME

Your questions and comments regarding this review are welcome. You may reach me by leaving me a message on the PCjr BBS.

SYS RE< ME Edi ope. or 1 PC **PC** two or 3 hare MScolo Sm<sub>1</sub> tion mot

### 'he Orkhan Peanut

#### Volume 4. Number 9 March. 1992

My mother fell down the basement stairs a tract some kind of e of weeks ago and, as her surgeon said. Compensation for ple of weeks ago and, as her surgeon said, compensation for interface and leg big-time." She's interface their funiors, but 15ted up her knee and leg big-time". She's their Juniors, but **1!!!1!11!1** <sup>11111111111</sup> y - no complications, no problems, all we d is time for the healing process to complete higher expectations than current market<br>If - but I've been pretty busy driving my 87 conditions warrant. In other words why phined to prevent my putting in the time ly grateful for Wes Mercer's review of *Eclin* and the putting this issue together ch easier, since I didn't have to go out and idea of how well (or even if) it works, but it'll<br>ur BBS and other newsletter files to get a, in the useful as a source of parts even if it doesn't table article. I certainly didn't have time to what I was going to say, which I didn't. (As<br>1 may have noticed, my syntax seems to have. 1 may have noticed, my syntax seems to have how does it work, and why am I in such a snit ped a bit as well.)<br>I got a letter the other day **a seem on a** pc in the pedia because I can't get it loaded on a pc in T get it loa

I got a letter the other day  $m$  a member who lives in wher state. She's very in-

*r* program to provide computers **disk, allows the user the user to use** the user the user the user the user the user the user the user the user the user the user the user the user the user the user the user the user the u : to say that I really appreciate feedback on<br>: activities. It helps us to decide what is eflive and what isn't; what should be continued either of them. The reason I got so excited

I'm particularly interested in the reactions<br>he PC ir donations program. The more I ther deserving cause if and when you finally grow it. Many owners are determined to ex- might be Junior's path to GUI. Stay tuned.

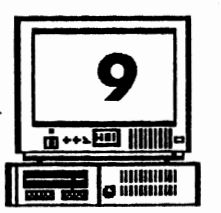

If - but I've been pretty busy driving my 87 conditions warrant. In other words why not just<br>In old father around. That huge block of donate it and receive the satisfaction of doing In the father around. That huge block of donate it and receive the satisfaction of doing<br>
cral hours each day combined with several something that will be appreciated for years to something that will be appreciated for years to er commitments made "before the fall", have come? And, yes, I'm going to do so myself. I<br>chined to prevent my putting in the time have a Junior that's sitting on a shelf in my ded to do a good job on *The PEANUT*. I'm office that is going to be my contribution as soon<br>ly grateful for Wes Mercer's review of *Eclin* as I can arrange with Dan Lambert (404/381-1893) to hand it over. I don't really have any

100 be useful as a source of parts even if it doesn't.<br>Several people (well, okay, a couple) have ite one, either, even if I had had a good idea asked me about GEOWORKS, the program I<br>what I was going to say, which I didn't. (As a referred to in last month's issue. What is it,

**PEAS** GEOWORKS is a GUI Graphical User Interface) that, when loaded on a hard<br>disk, allows the user to use the

hose unable to buy one for themselves. I'm "point- and-shoot" method of file and program<br>he process of putting together a reply, but I'd martagement. It superficially resembles both th management. It superficially resembles both the<br>MicroSoft WINDOWS an\* Macintosh environments, but it really isn't exactly like l what shouldn't be; and what you, the PCjr about it is that it vvorks in as little as 512K of ner and user, feel is important. As we've RAM; unlike WINDOWS or IBM's OS/2, you **i** many times in the past, we can't give you don't have to mortgage your house or sell your<br>at you want and need if we don't know what firstborn to pay for the hardware to operate this firstborn to pay for the hardware to operate this 1, and the effort required to be interesting, program. It also nms - slowly, to be sure, but, pful, and informative is magnified when we hey, we're PCjr Users; we understand slow - on<br>i't know what our members feel about an 8086/8088/V20 processor, and that's nice. It I't know what our members feel about an 8086/8088/V20 processor, and that's nice. It<br>atever we're doing. does require EGA or better for color operation, does require EGA or better for color operation,<br>but we're now only a sidecar away from that, he PCjr donations program. The more I and many of us could live with the monochrome<br>is about it and hear comments about it, the if we had to. We'll have an article about it next if we had to. We'll have an article about it next tcr I feel about it. I hope you do too, and month, I think, but in the meantime you might l consider donating your Jwior to this or want to take a look at it in a store or **at a** friend's

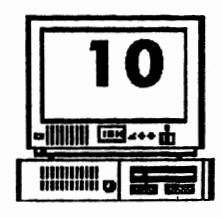

*Volume 4, Number 9 The Orphan Peanut* 

# 12011 D

by David Blagg, President, APCjrUG

Several times in this column I have made reference to those individuals who serve the group in one official capacity or another. I have thanked them for specific accomplishments or expressed gratitude for their ongoing efforts. For I am aware that serving the APCjrUG often means extra time apart from the regular meeting taking care of business. It also means coming early for the regular officers' meeting. And perhaps two or three times a year there is a special called officers' meeting. They have done--and continue to do--a good job.

There is one person, however, who began making a quiet contribution to our group about three years ago. The impact is obvious and important, but rarely recognized. That person is Stan Mislow.

When our group got started a few years ago,

there was a PC ir placed at the head of a dining room table. The entire membership would sit around the table and address the guest of honor. That custom was abandoned in 1988 with the rapid growth of the group. We explored several alternatives and tried two or three of them. None met our needs for one reason or another. At the time Stan was a new member himself; he understood our problem and realized he had a possible solution.

Stan offered the use of his business conference room for our group meetings. In that moment of goodwill we obtained space with table and - chairs, parking, **and a** convenient 1-85 location. All he has asked in return is that we not smoke when we are there, and pick up after ourselves when we leave.

Thanks, Stan. The APCjrUG is grateful for your generous contribution to our purpose.

## **Qu,cK 'N** *EASY TAx HELP*

It's just about Tax Time again, and APCjrUG member Don Fourman has an offer for members of the Group that you may want to consider. Don got hold of a small (384K, 2-floppy) Spreadsheet application called CRUNCHER a while back and set out to create a simple Income Tax worksheet on it. He says it's in Lotus 1-2-3 format, so if you have a Junior version of that program or any other that uses the .WKS format, it should run very

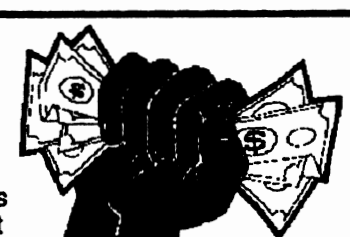

well - you simply plug in the appropriate numbers for income, deductions, and the like, and the program calculates your tax. You can't print out an IRS-acceptable Form 1040 with it, but it only takes about 10 minutes to copy the information to an acceptable form, and you can't beat the price - it's free! It'll be available through the Library and as a download from the PCjr WORKSHOP after March 5, so if you'd like to do some taxes and learn some spreadsheet stuff, take a look! Don points out that CRUNCHER can be found at the Software store on Jimmy Carter Avenue, Norcross, for \$10.00, so that, too is a good deal.x

tl:i in pc  $\ddot{\phantom{1}}$ m st m fr  $\vec{p}$ **St**  y<

I

h " y,

C:  $\mathbf n$  $\sigma$ tl II

u<br>P al  $\mathbf{v}$  $\mathbf{o}$  $\mathbf{d}$ Ill v« it **SJ w C** m e1

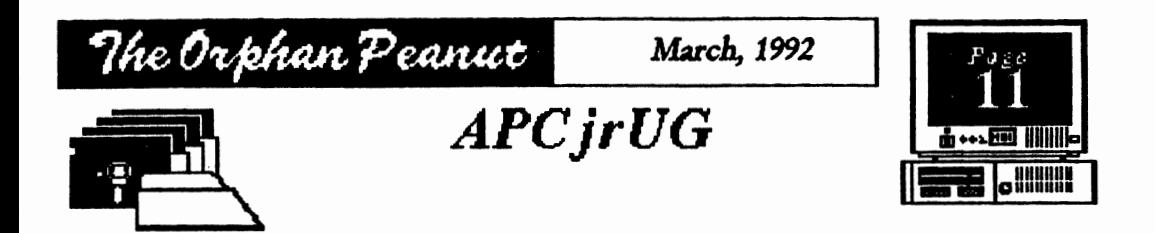

 $\ddot{ }$ 

#### LIBRARIAN'S CHOICE: Disk of the Month

Don Fourman's CRUNCHER/LOTUS Tax Worksheet (See page 10)

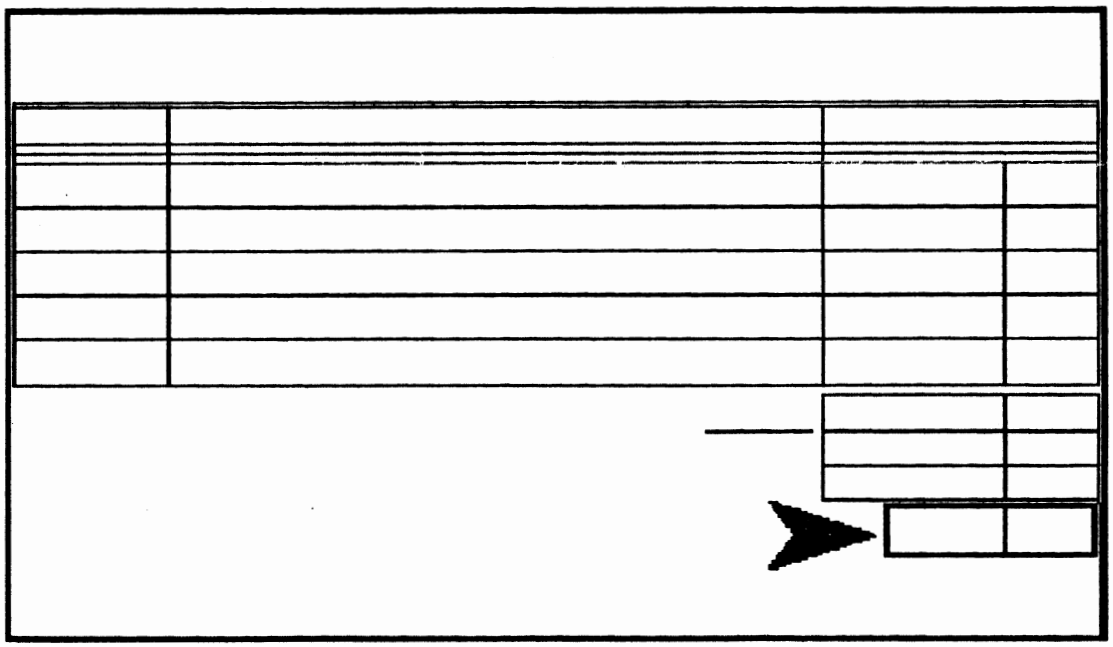

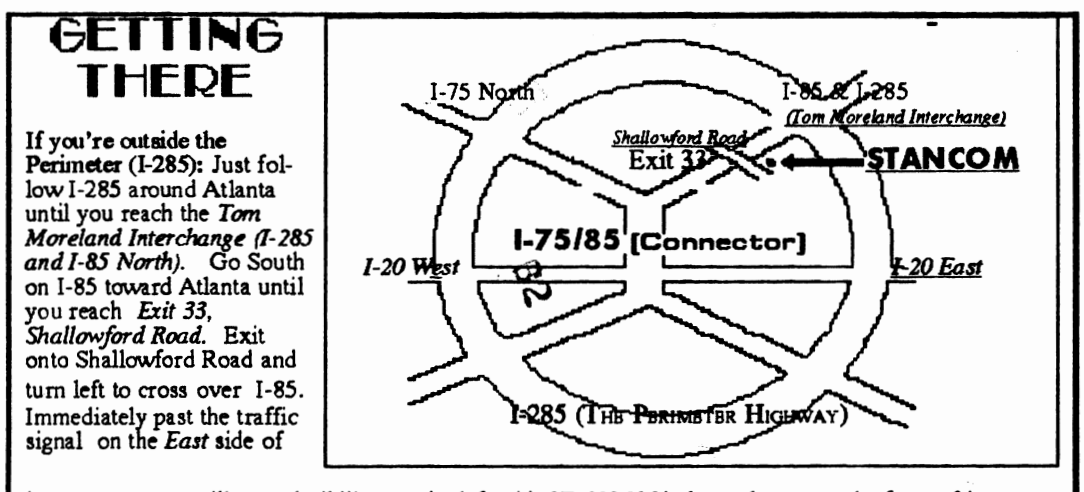

the overpass you will see a buildiing on the left with *STANCOM* in latrge letters on the front of it. If you're inmde the Perimeter (1-285): Get on I-85 heading North from the city. Watch for the Shallowford Road exit, Number 9 33, and leave the Interstate highway there. Turn right on Shallowford Road, get in the left lane and prepare to immediately turn left into the *STANCOM* parking

**The Orphan Peanut**<br>6575 Amberglades lane<br>Atlanta, GA 30328

*6575 Amberglade, lane* 

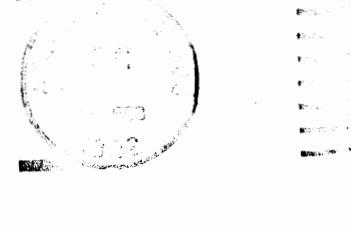

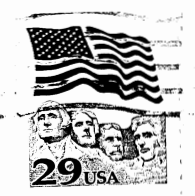

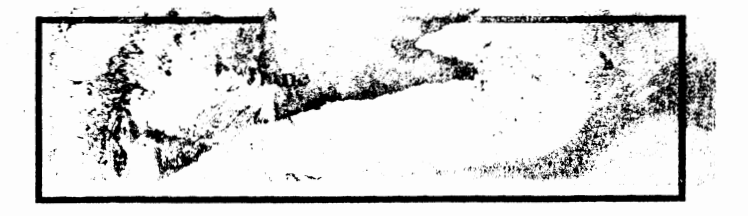